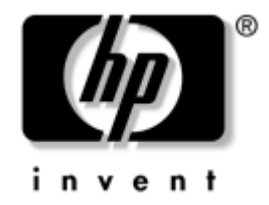

## **Manual do Utilitário Computer Setup (F10)**

Desktops empresariais HP Compaq Modelos d220 e d230

Número de peça do documento: 331599-131

#### **Junho de 2003**

Este manual fornece instruções sobre como utilizar o Computer Setup (programa de configuração do computador). Esta ferramenta é utilizada para reconfigurar e modificar as predefinições do computador quando for instalado novo hardware e para efeitos de manutenção.

© 2003 Hewlett-Packard Company © 2003 Hewlett-Packard Development Company, L.P.

HP, Hewlett Packard e o logótipo da Hewlett-Packard são marcas comerciais da Hewlett-Packard Company nos E.U.A. e noutros países.

Compaq, o logótipo da Compaq e iPAQ são marcas comerciais da Hewlett-Packard Development Company, L.P. nos E.U.A. e noutros países.

Microsoft, MS-DOS, Windows e Windows NT são marcas comerciais da Microsoft Corporation nos E.U.A. e noutros países.

Intel, Pentium, Intel Inside e Celeron são marcas comerciais da Intel Corporation nos E.U.A. e noutros países.

Adobe, Acrobat e Acrobat Reader são marcas comerciais ou marcas comerciais registadas da Adobe Systems Incorporated.

Todos os outros nomes de produtos aqui mencionados poderão ser marcas comerciais das respectivas empresas.

A Hewlett-Packard Company não será responsável por erros técnicos ou editoriais, nem por omissões deste manual ou danos acidentais ou indirectos relacionados com o fornecimento, desempenho ou utilização deste material. As informações contidas neste documento são fornecidas "tal como estão" sem qualquer garantia, incluindo mas não se limitando a garantias implícitas de comercialização e adequação a um fim específico, e estão sujeitas a alteração sem aviso prévio. As garantias para os produtos da HP são estabelecidas exclusivamente na documentação de garantia limitada que acompanha esses produtos. Nada neste documento deve ser interpretado como constituindo garantia adicional.

Este documento contém informações sujeitas a direitos de propriedade protegidas por copyright. Nenhuma parte deste documento poderá ser fotocopiada, reproduzida ou traduzida para outro idioma sem consentimento prévio por escrito da Hewlett-Packard Company.

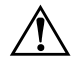

**AVISO:** O texto identificado desta forma indica que a não observância das instruções poderá resultar em ferimentos pessoais ou morte.

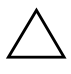

**CUIDADO:** O texto destacado desta forma indica que a não observância das indicações do aviso poderá resultar em danos no equipamento ou na perda de informações.

#### **Manual do Utilitário Computer Setup (F10)**

Desktops empresariais HP Compaq Modelos d220 e d230 Primeira edição (Junho de 2003) Número de peça do documento: 331599-131

# **Índice**

### **Utilitário Computer Setup (F10)**

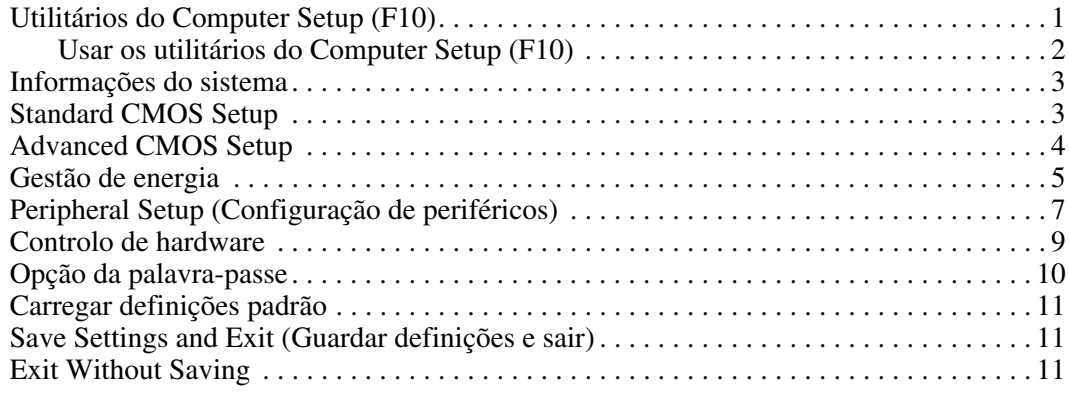

## **Utilitário Computer Setup (F10)**

## **Utilitários do Computer Setup (F10)**

Use o utilitário Computer Setup (F10) (programa de configuração do computador) para efectuar os seguintes procedimentos:

- Alterar as predefinições.
- Definir a data e a hora do sistema.
- Definir, visualizar, alterar ou verificar a configuração do sistema, incluindo as definições do processador, dos gráficos, da memória, de áudio, do armazenamento, das comunicações e dos dispositivos de entrada.
- Modificar a ordem dos dispositivos de arranque, como, por exemplo, unidades de disco rígido, de disquetes ou de leitura óptica.
- Configurar a prioridade de arranque dos controladores da unidade de disco rígido IDE.
- Activar a palavra-passe de activação quando o sistema é reiniciado ou ligado.
- Estabelecer uma palavra-passe de configuração que controla o acesso ao Utilitário Computer Setup (F10) (programa de configuração do computador) e as definições descritas nesta secção.

## **Usar os utilitários do Computer Setup (F10)**

Só é possível ter acesso ao Computer Setup (programa de configuração do computador) ligando o computador ou reiniciando o sistema. Para aceder ao menu Computer Setup Utilities (Utilitários do programa de configuração do computador), proceda do seguinte modo:

- 1. Ligue ou reinicie o computador. No Windows, clique em Iniciar > Encerrar > Reiniciar o computador.
- 2. Quando o computador iniciar o arranque, prima a tecla F10.

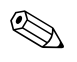

✎ Se não aceder ao Computer Setup enquanto o computador está a efectuar o arranque, deve reiniciá-lo novamente para aceder ao utilitário.

- 3. Serão apresentadas dez cabeçalhos no menu Computer Setup Utilities.
- 4. Utilize as teclas de seta (para cima e para baixo) para seleccionar o cabeçalho apropriado. Utilize as teclas de seta (para cima e para baixo) para seleccionar a opção pretendida e, em seguida, prima a tecla Enter. Para regressar ao menu do Computer Setup Utilities, prima a tecla Esc.
- 5. Para aplicar e guardar as alterações, seleccione Save Settings and Exit (Guardar definições e sair).
	- ❏ Se efectuou alterações que não pretende aplicar, seleccione Exit Without Saving (Sair sem guardar).
	- ❏ Para repor as definições de fábrica, seleccione Load Default Settings (Carregar definições padrão). Esta opção irá restaurar as predefinições originais do sistema.

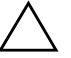

**CUIDADO:** NÃO desligue o computador enquanto a ROM estiver a guardar as alterações ao F10 Computer Setup (programa de configuração do computador), porque o CMOS pode ficar danificado. É seguro desligar o computador depois de sair do ecrã F10 Setup (F10 Configuração).

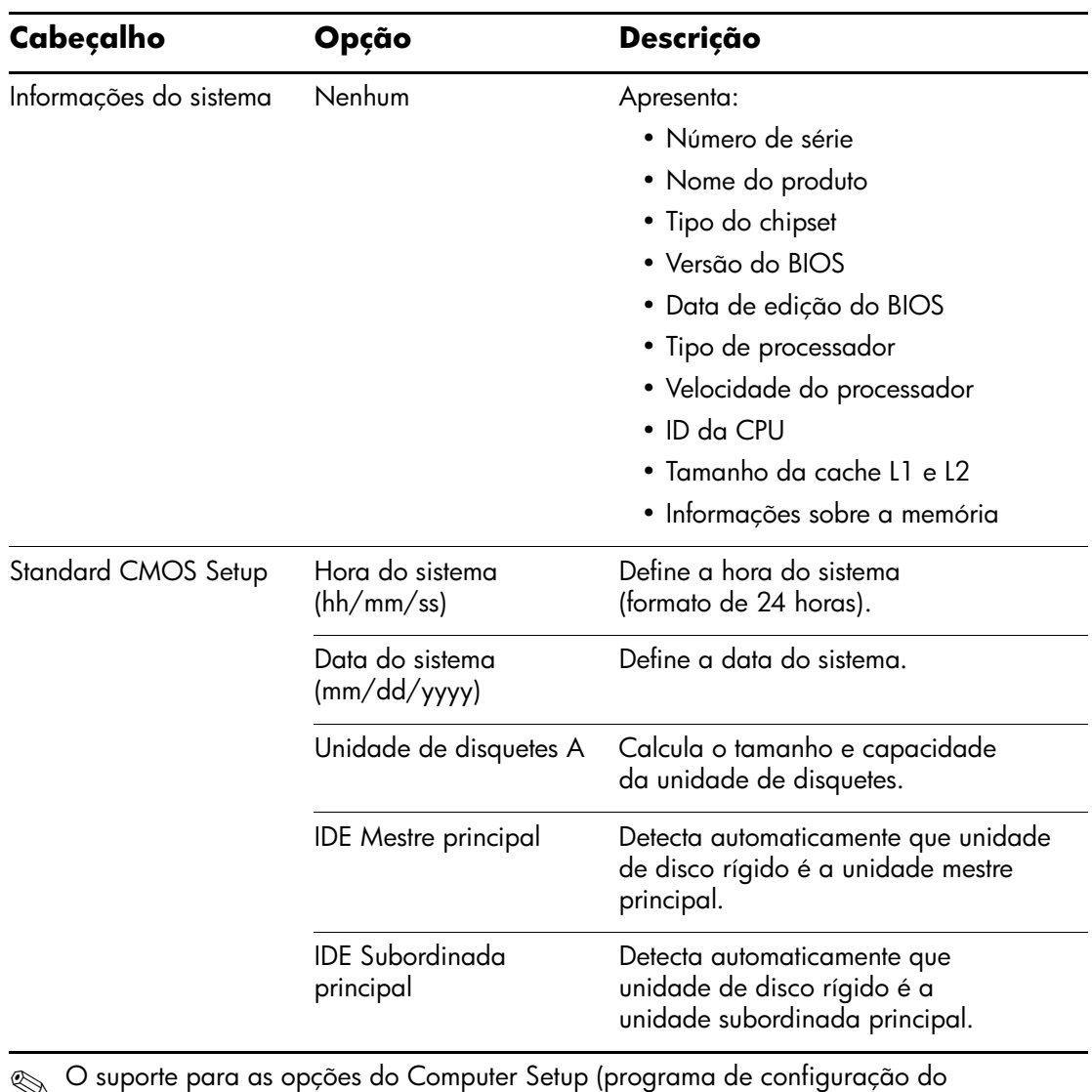

#### **Computer Setup (programa de configuração do computador)**

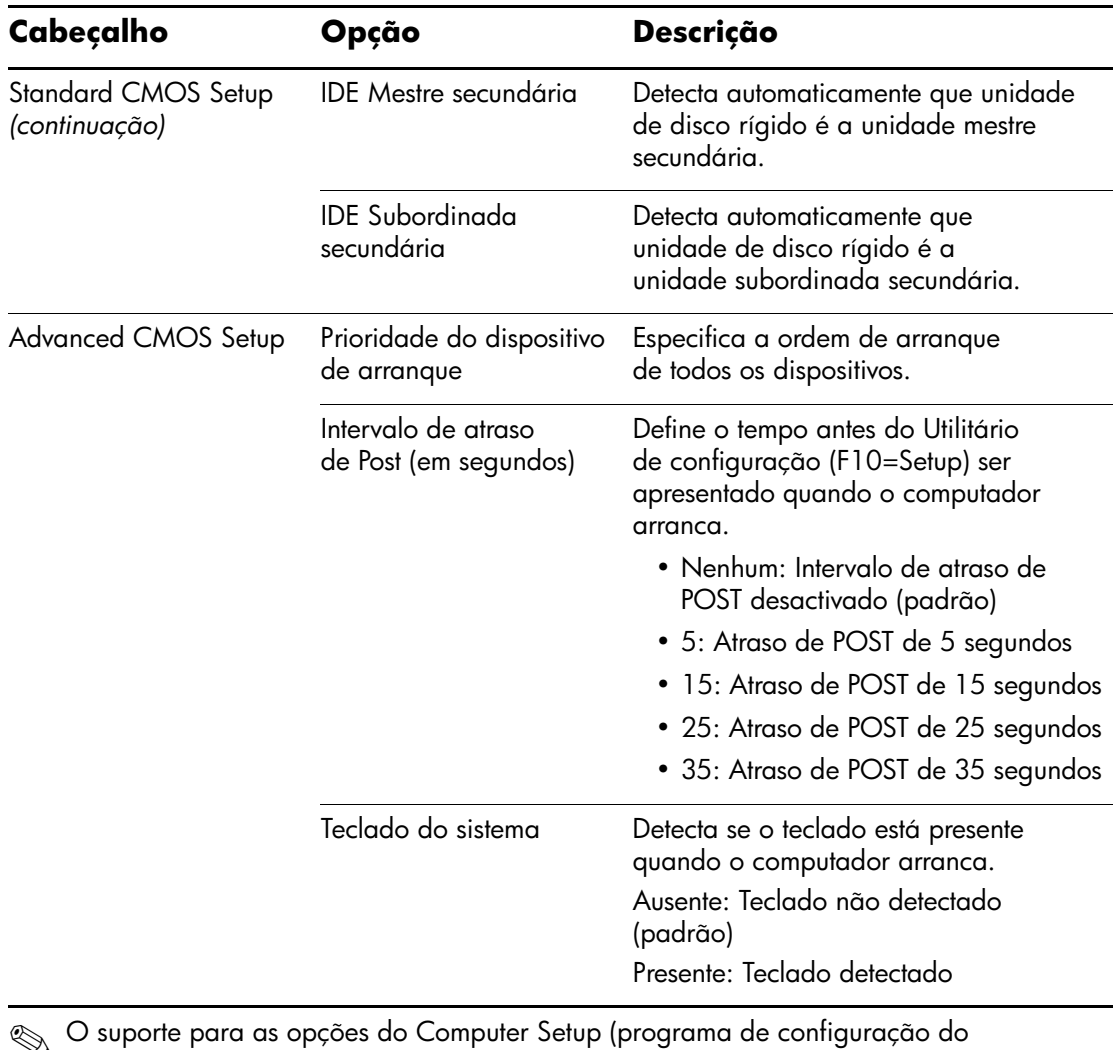

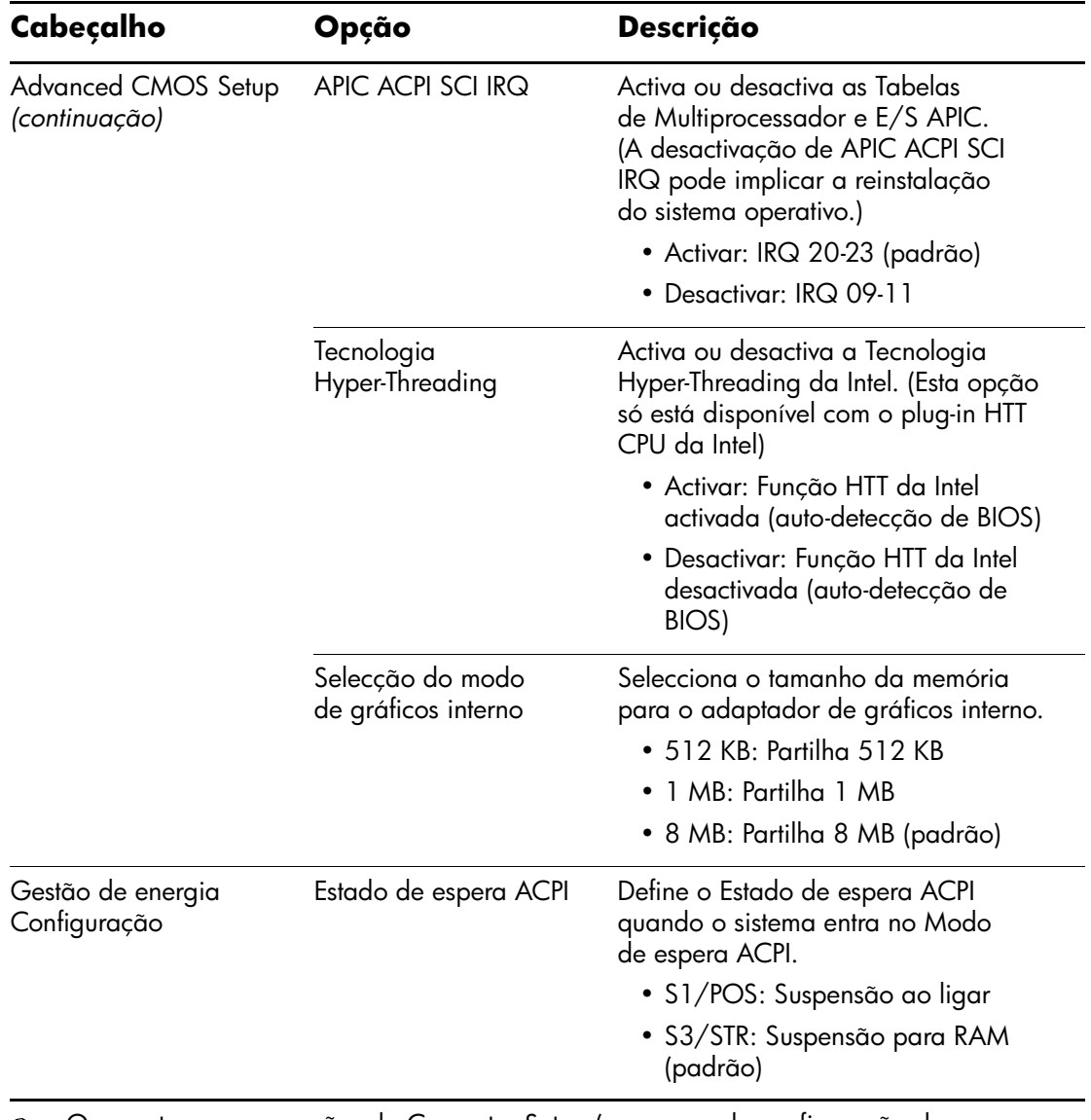

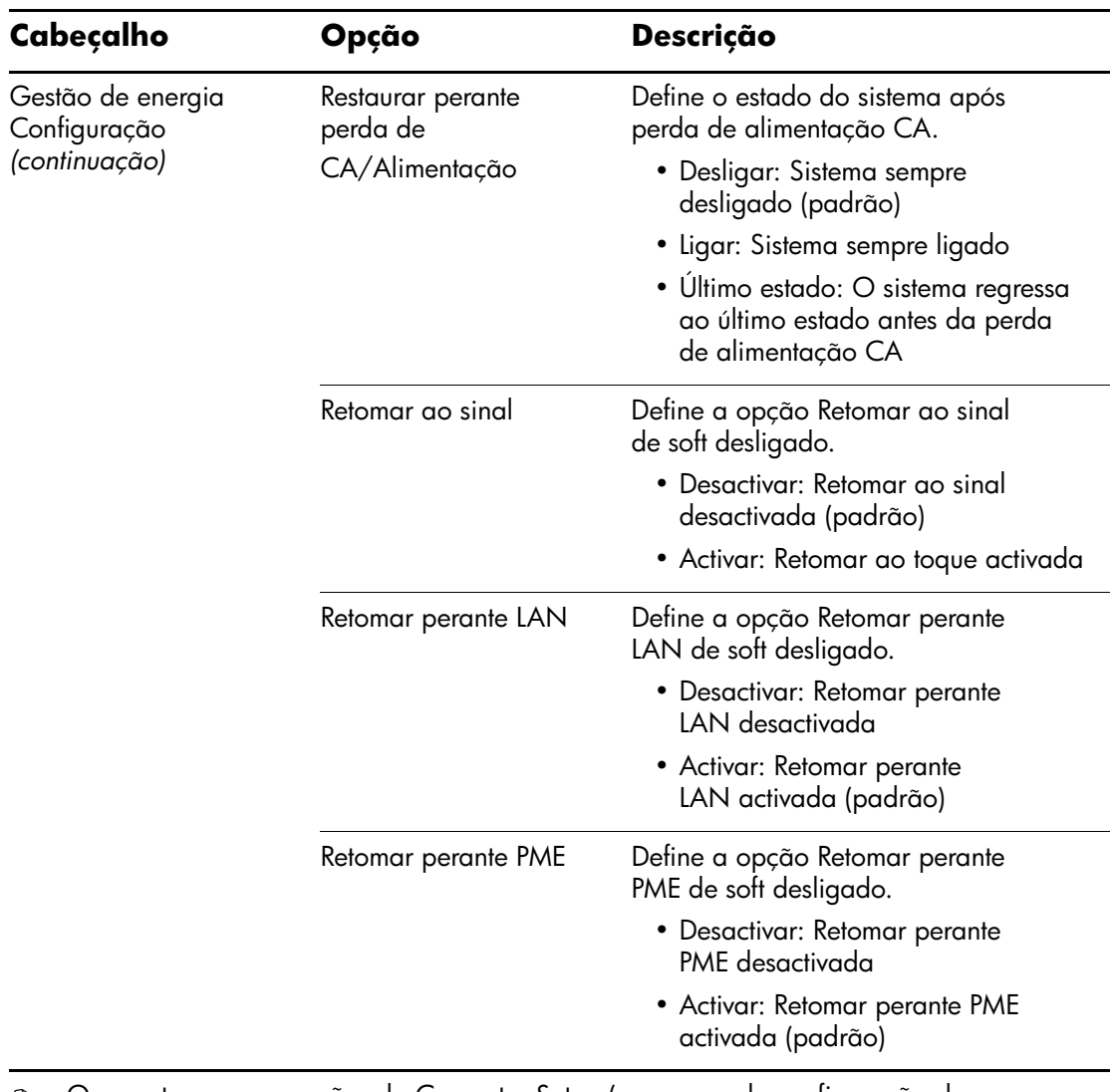

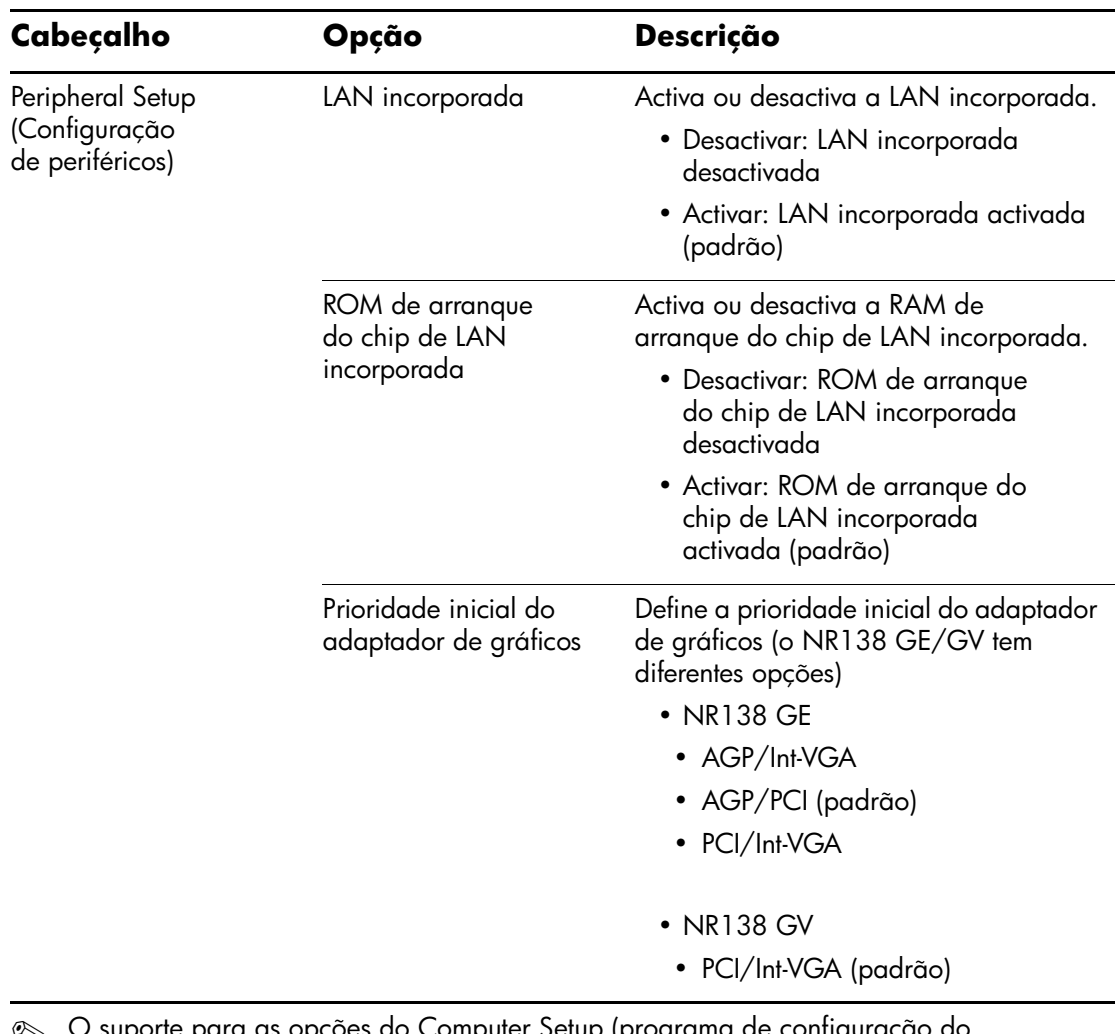

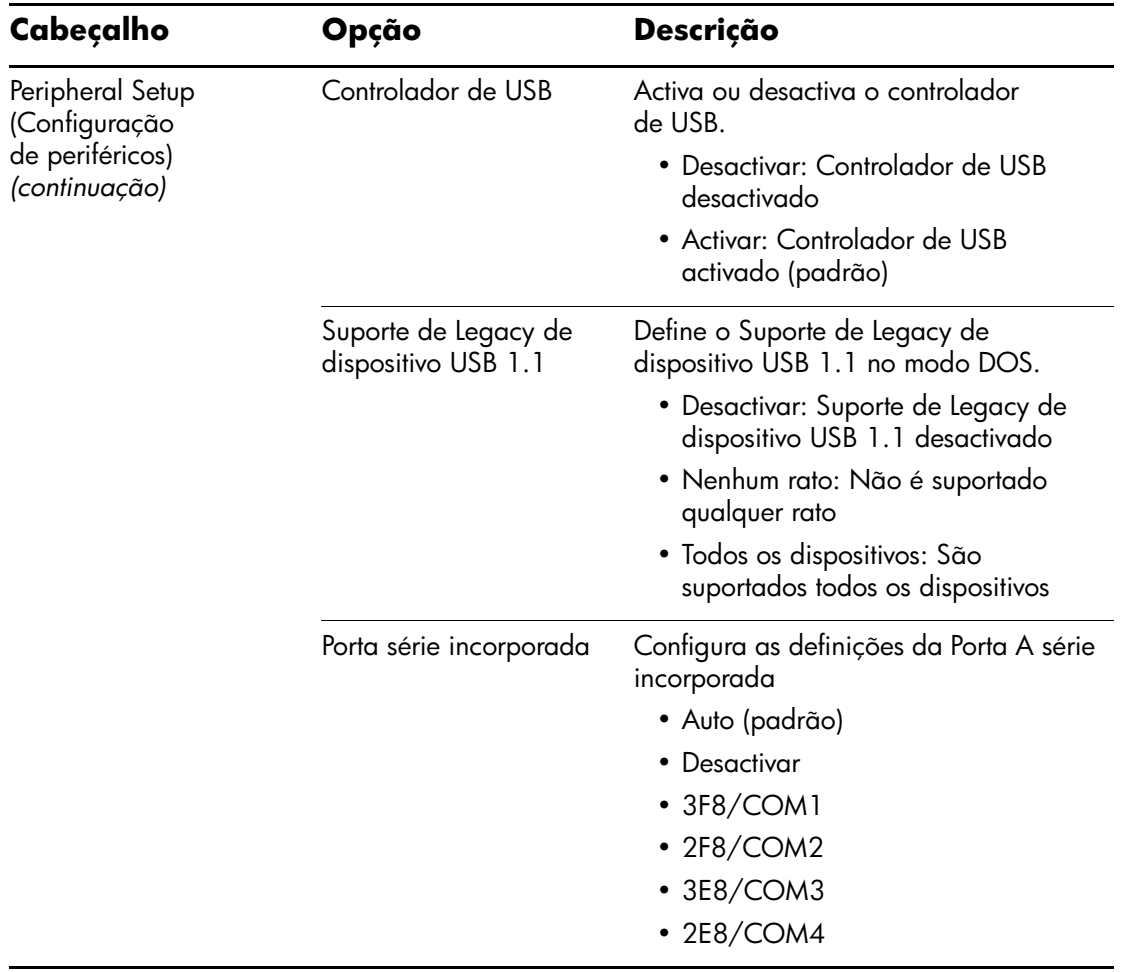

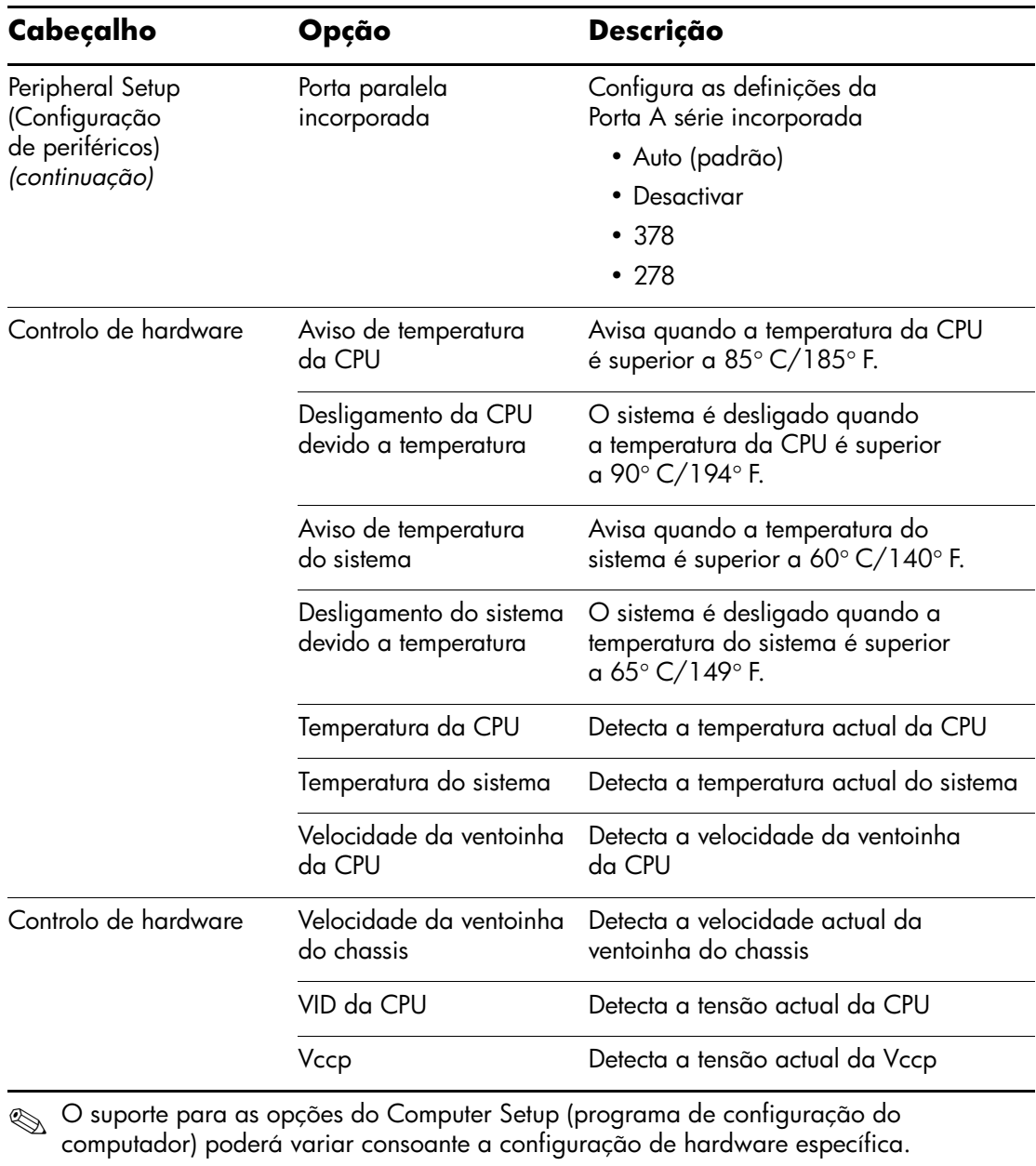

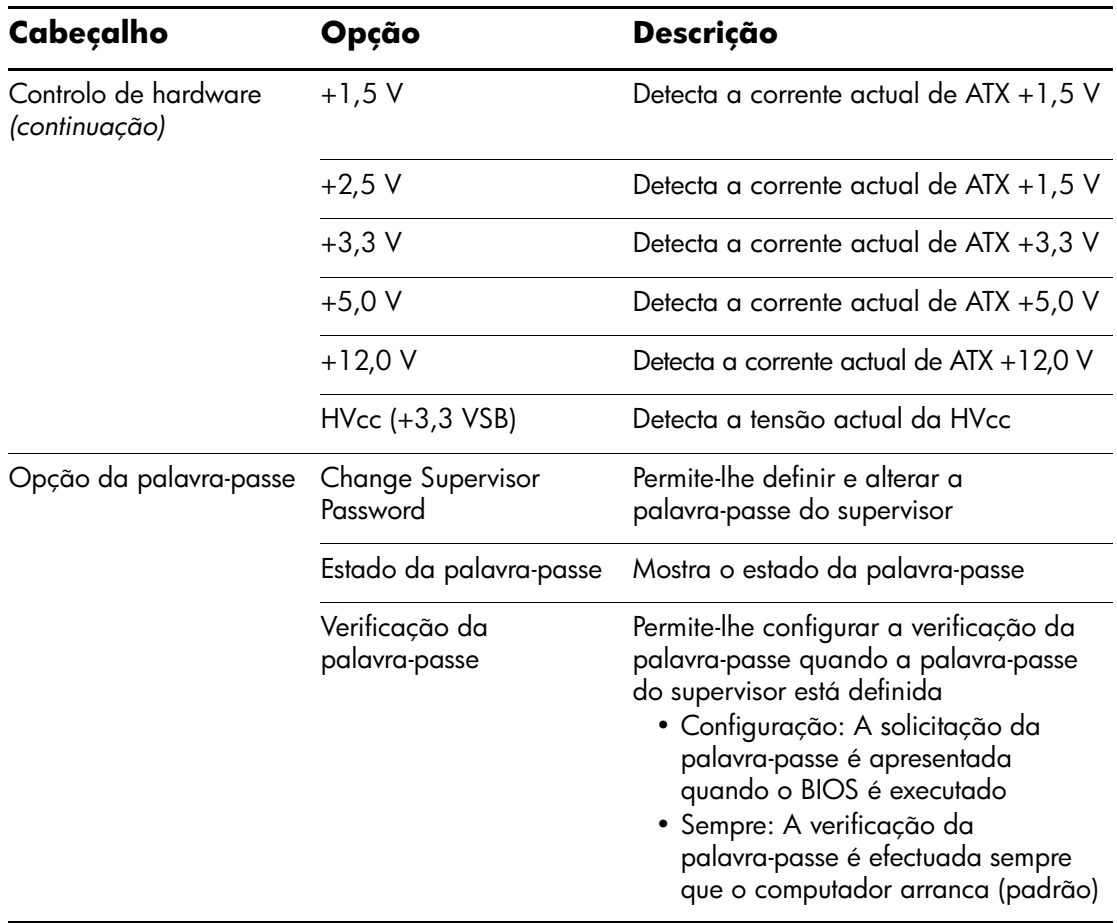

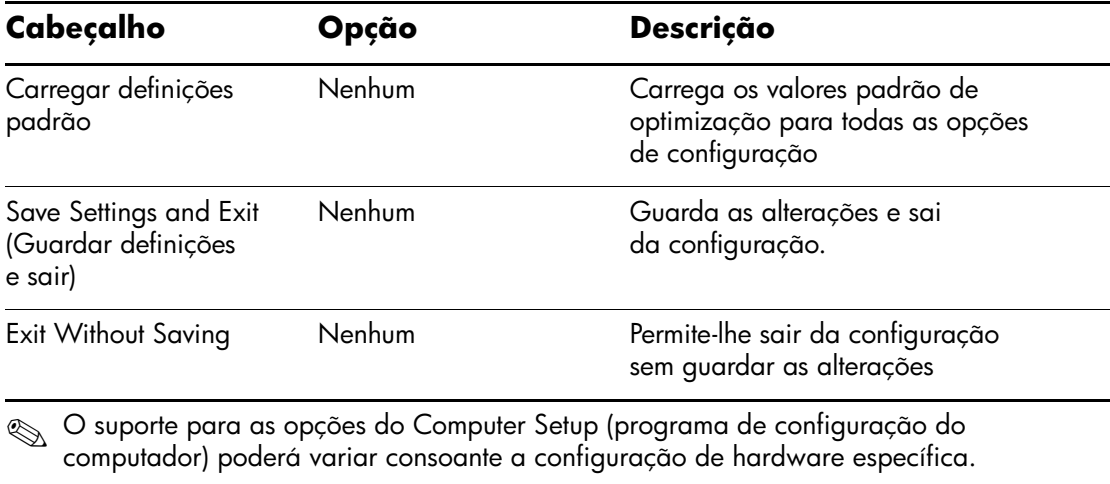